# Release notes SMART Vantage™ 1.0

## About these release notes

These release notes document changes to SMART Vantage™ technology-management software and its service packs.

## **Product information**

SMART Vantage software enables information technology and education stakeholders to manage and understand how their SMART Board® interactive whiteboards and projectors are used.

Once SMART Vantage software is installed and configured in your school or institution, you can log onto an Internet-based user interface and see the location of your interactive whiteboards and projectors and whether they're currently in use. You can also generate reports on how your interactive whiteboards are used and how much time remains before your projector bulbs need to be replaced.

An Enterprise level implementation of SMART Vantage Enterprise software enables you to generate reports on interactive whiteboard usage and projector bulb life expectancy from multiple institutions that have implemented SMART Vantage software.

## SMART Vantage 1.0 server software updates

#### About this release

This software update resolves issues with SMART Vantage server software when you're unable to access the user interface or when a software application ends improperly.

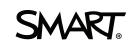

## Software component version numbers

| Component                                   | Version   |
|---------------------------------------------|-----------|
| SMART Vantage server prerequisites software | 1.0.510.0 |
| SMART Vantage server software               | 1.0.510.2 |

## Computer requirements

No changes from previous release.

### Resolved issues

- Any user can complete the configuration at any time. In the previous release, only the user who
  installed the software could configure it.
- Your school's Internet filtering software won't block the SMART Vantage configuration utility.
- When a software application ends improperly, SMART Vantage software stops recording
  usage data for that application. In the previous release, SMART Vantage software recorded
  usage data until an application ended properly, which sometimes resulted in incorrect data.

### **Known issues**

No new known issues from previous release.

## **SMART Vantage 1.0**

#### About this release

This is the first release of SMART Vantage software.

## Software component version numbers

| Component                                      | Version   |
|------------------------------------------------|-----------|
| SMART Vantage enabler software                 |           |
| SMART Vantage software prerequisites installer | 1.0.510.0 |
| SMART Vantage software                         | 1.0.510.0 |

## Minimum computer requirements

#### Computer connected to your interactive whiteboard or projector

SMART Product Drivers 11 or later for Mac operating system software

OR

SMART Product Drivers 10.8 SP1 or later for Windows operating systems

## **I** NOTE

For a complete list of computer requirements, refer to the operating systems section of the *SMART Product Drivers* release notes available from smarttech.com/downloads.

• Connection to your institution's intranet

#### IMPORTANT

If you install SMART Product Drivers 10.8 SP1 for Windows operating systems on the computer connected to your interactive whiteboard or projector, you must also run SMART Vantage enabler software on that computer.

#### **SMART Vantage software host server**

## IMPORTANT

SMART Vantage software must be hosted on a server inside a private intranet (behind a firewall). The software is not intended for use on a public network.

#### **RELEASE NOTES**

SMART Vantage

#### Minimum hardware:

- · 2 GHz dual core processor
- 8 GB of RAM
- · 100 GB of hard disk space

Supported operating systems:

Windows Server® 2008 R2 with SP1 (including all updates)

## **TIMPORTANT**

The server operating language must be U.S. English.

#### Supported Internet browsers:

• Internet Explorer® 8 or 9

## **I** NOTE

SMART Vantage software doesn't support exporting interactive whiteboard usage data or projector bulb life expectancy data in .png file format using Internet Explorer 8.

- Firefox® 6, 7, 8 or 9
- Google™ Chrome™ 13.0.782 or 16.0.912
- Safari 4 or 5

#### Supported projectors

- SMART UF55 and SMART UF55w projectors
- SMART UF65 and SMART UF65w projectors
- SMART UF75 and SMART UF75w projectors
- SMART UX60 projectors
- SMART V25 projectors

### **New features**

SMART Vantage Institution software enables you to do the following:

- Create an inventory of your SMART Board interactive whiteboards and projectors.
- Create a unique identifier that enables you to determine an interactive whiteboard or projector's location (e.g. room number and institution).

#### **RELEASE NOTES**

SMART Vantage

- Determine interactive whiteboards' or projectors' connection status to SMART Vantage Institution software.
- Manually turn on your projectors or place them in standby mode.
- Create and apply a power management schedule that automatically places projectors in standby mode at a set time.
- Configure caution and warning thresholds for the projector bulbs in your inventory, and then automatically issue projector bulb life warnings.
- Generate interactive whiteboard usage reports and projector bulb life expectancy reports.
- Create groups of interactive whiteboards and projectors to sort and compare usage data and to apply power management schedules.

SMART Vantage Enterprise software enables you to do the following:

- Create an inventory of institutions that have implemented SMART Vantage Institution software.
- Quickly determine the connection status of an institution's hosting of SMART Vantage software to SMART Vantage Enterprise software.
- Generate interactive whiteboard usage and projector bulb life status reports for the institutions in your inventory.

#### Resolved issues

This is the first release of SMART Vantage technology-management software.

#### **Known issues**

- If a projector is connected to your intranet with a Cat 5 cable and through a computer using an RS-232 cable, the recorded bulb hours for that projector don't update correctly. Use only one method to connect the projectors you want to monitor to your institution's intranet.
- After you run SMART Vantage enabler software on a computer and connect a projector to the
  computer using an RS-232 cable, SMART Vantage Institution software collects bulb life
  expectancy data from the projector. However, if you then disconnect the projector, SMART
  Vantage Institution software is unable to collect projector bulb life expectancy data from any
  other projectors you subsequently connect to the same computer.
- If a projector's service menu is password protected and the password isn't added to SMART
  Vantage Institution software, incorrect bulb life expectancy data from that projector appears in
  reports you generate. The bulb life expectancy data appearing in a report doesn't update after
  the password is applied.

#### **RELEASE NOTES**

SMART Vantage

## **Feedback**

Did this document provide the information you were looking for? If you have any questions or suggestions about how we can improve this or other SMART documents, please e-mail us at DocumentationFeedback@smarttech.com.

smarttech.com/support smarttech.com/contactsupport

© 2012 SMART Technologies ULC. All rights reserved. SMART Vantage, SMART Board, smarttech, the SMART logo and all SMART taglines are trademarks or registered trademarks of SMART Technologies ULC in the U.S. and/or other countries. Windows, Windows Server and Internet Explorer are either registered trademarks or trademarks of Microsoft Corporation in the U.S. and/or other countries. All other third-party product and company names may be trademarks of their respective owners. Contents are subject to change without notice. 05/2012.